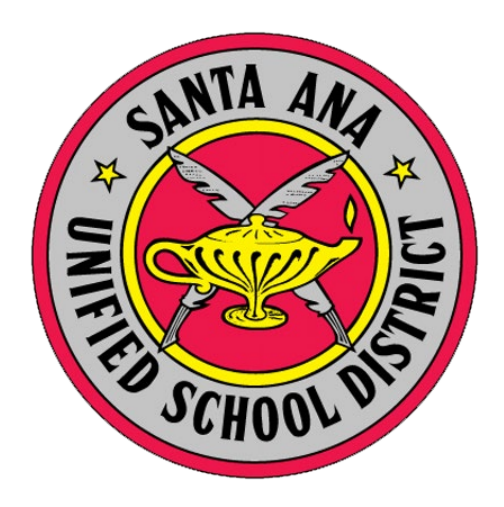

# SAUSD & Unified Workspace PORTAL ACCESS INFORMATION

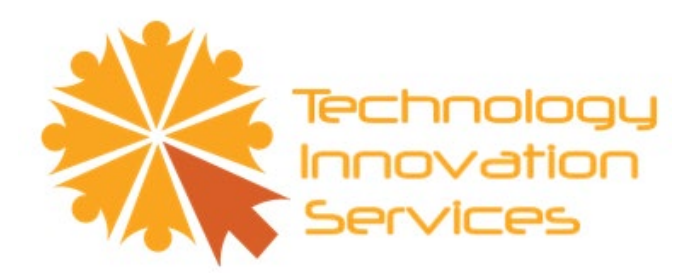

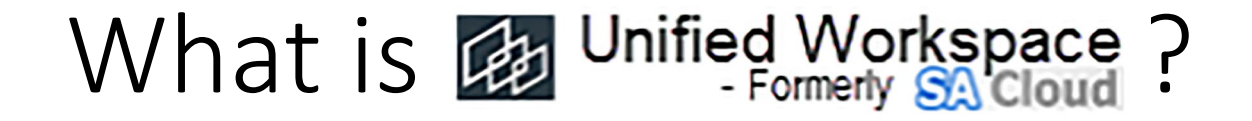

- **Unified Workspace** is a secure online web-portal that allows employees to access District applications
- **Unified Workspace** can be accessed from home or at work
- Employees will have access to applications such as Oracle, Aeries, Email, Business Intelligence and other applications by simply logging into the **Unified Workspace** portal

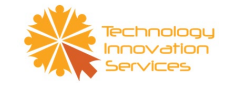

### 1. Go to the Staff Portal [www.sausd.us/staff](https://www.sausd.us/staff)

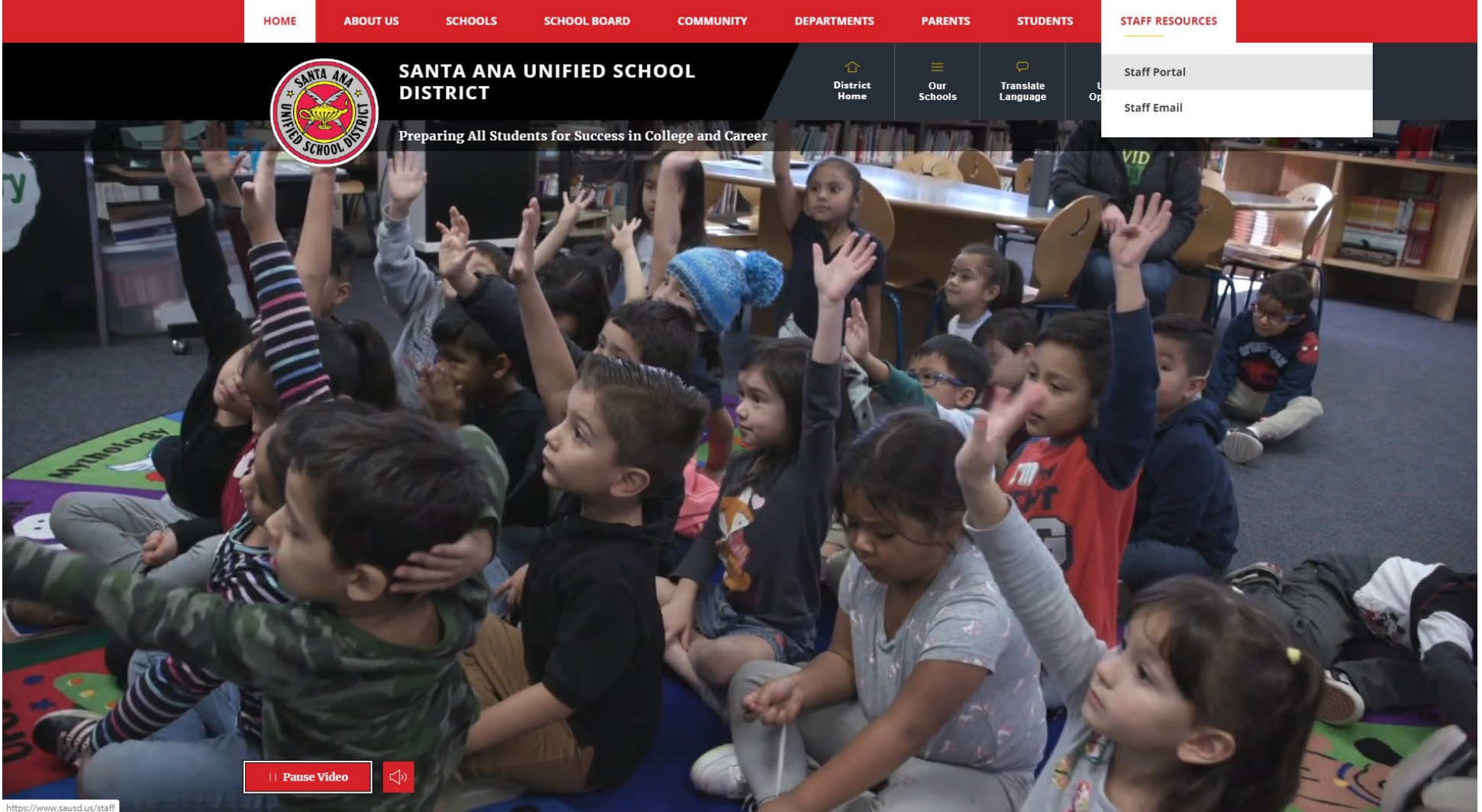

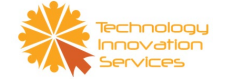

#### 2. Login to the Staff Portal using email credentials.

(E.g. if your email is john.smith@sausd.us then your Username for the Staff Portal would be john.smith and the password would be same as your email password)

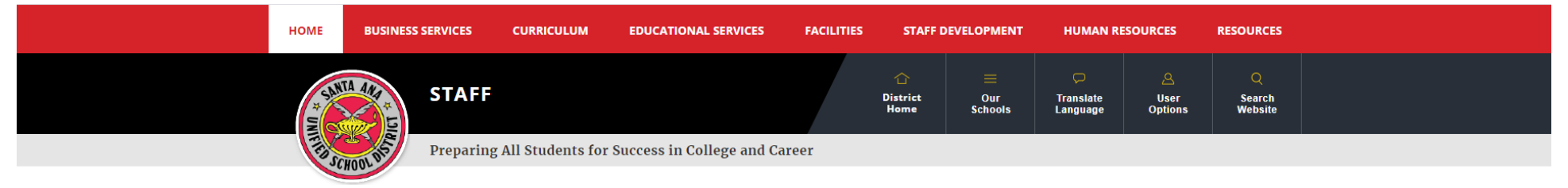

#### **ENTER YOUR USER NAME AND PASSWORD TO SIGN IN.**

You can use this site without being registered or signing in, but registered users who sign in may have access to additional features and information. Please remember that your password is case-sensitive

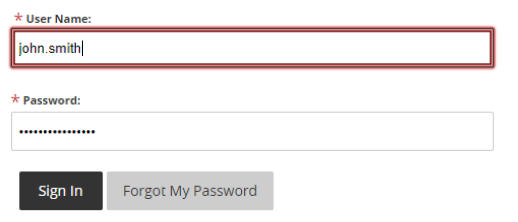

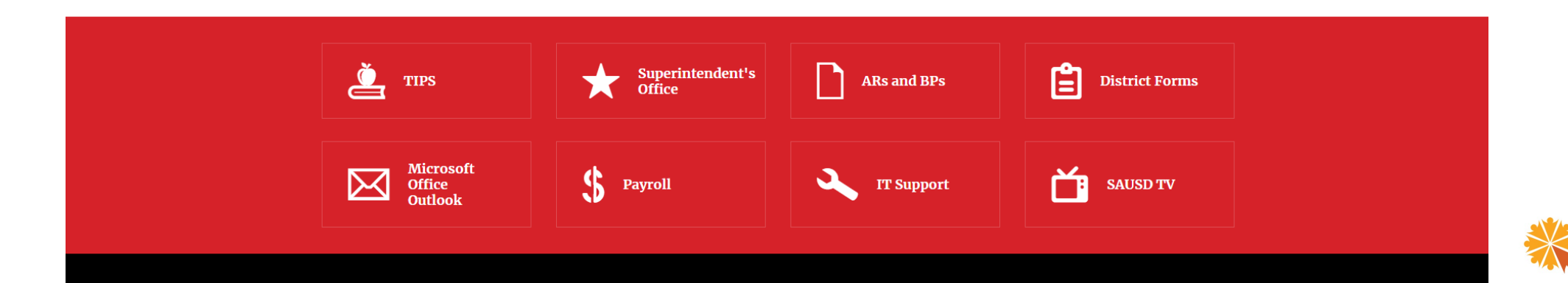

#### 3. Scroll down until you find the STAFF LINKS section and click in the day Unified Workspace option.

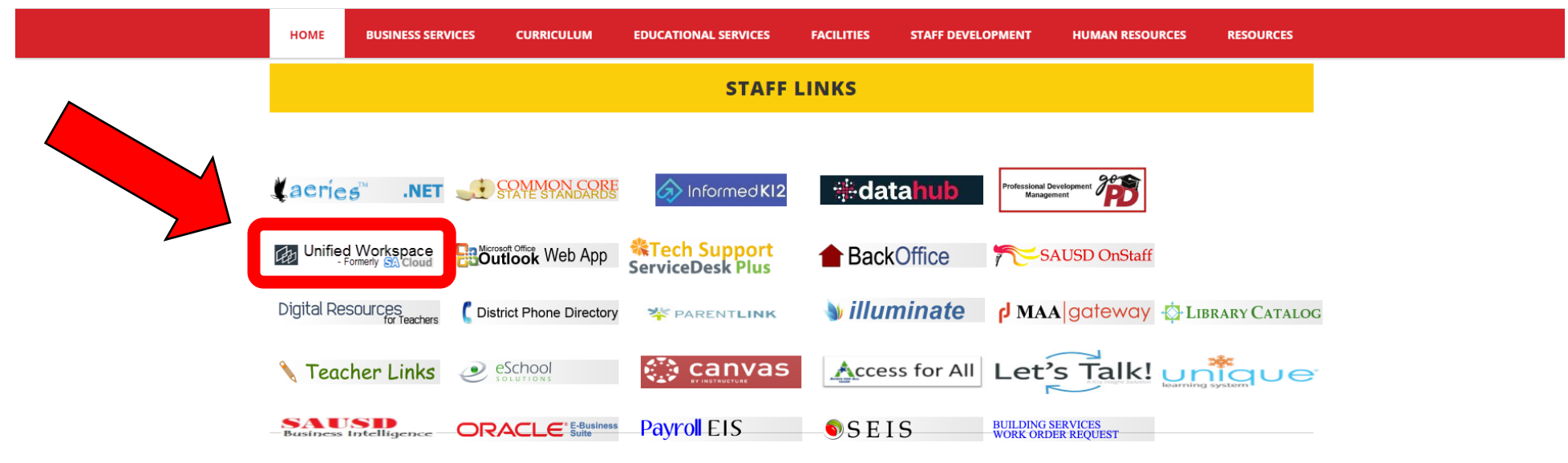

**TEACHER LINKS** 

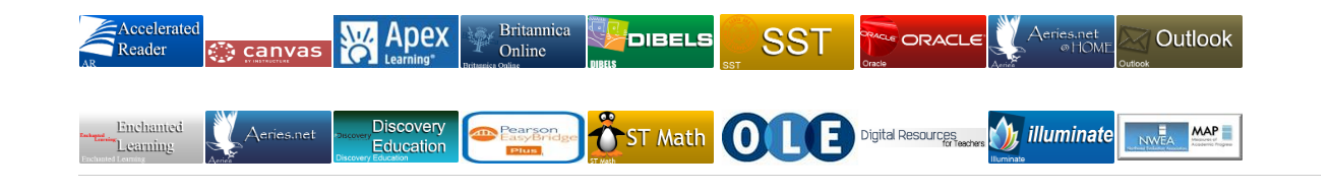

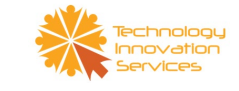

#### 4. Login to Unified Workspace using email credentials.

(E.g. if your email is john.smith@sausd.us then your Username for the Staff Portal would be john.smith and the password would be same as your email password)

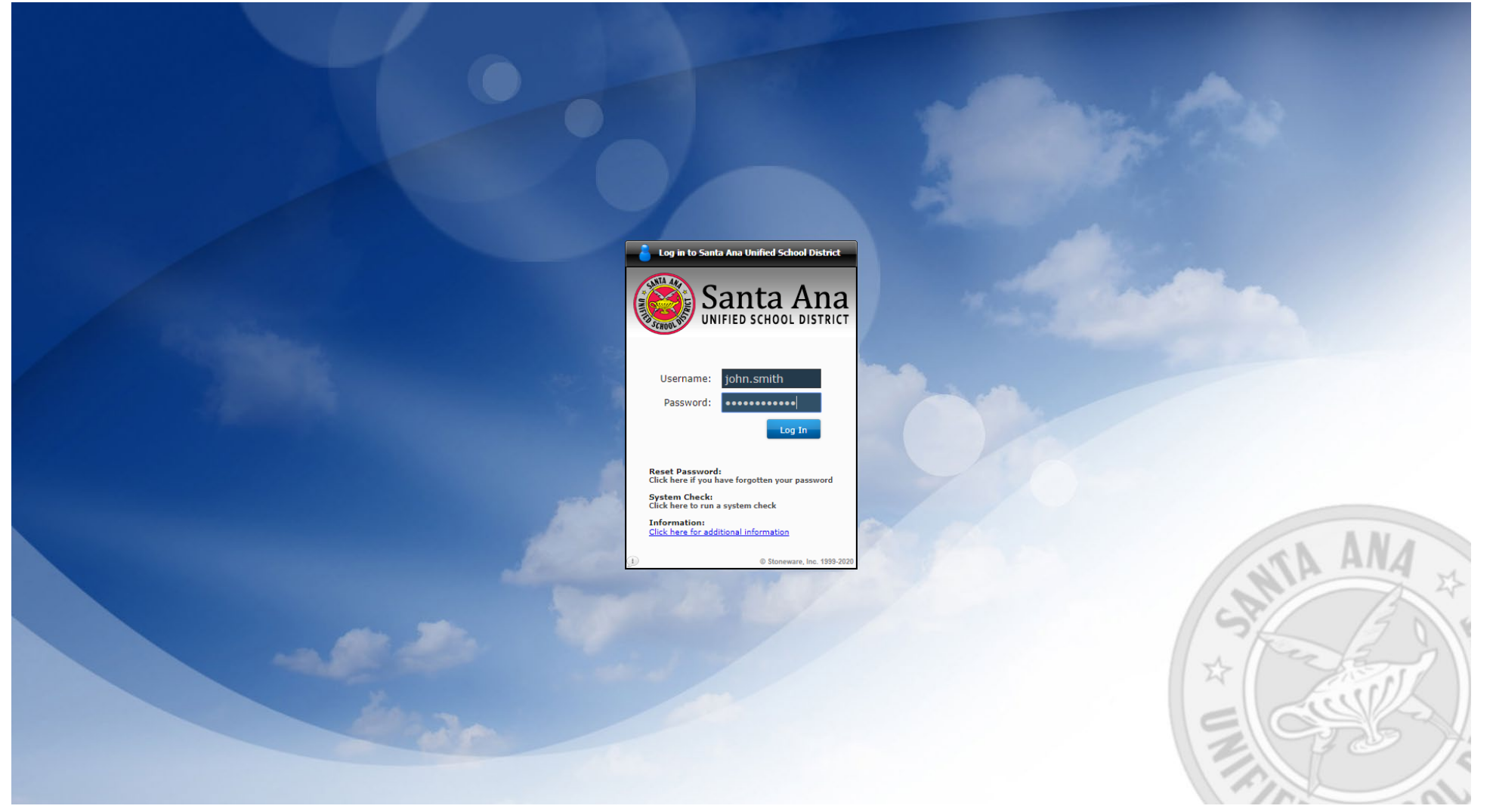

## 5. Locate the Oracle icon **and click on it.**

Note: If you cannot find the icon, go to the next slide.

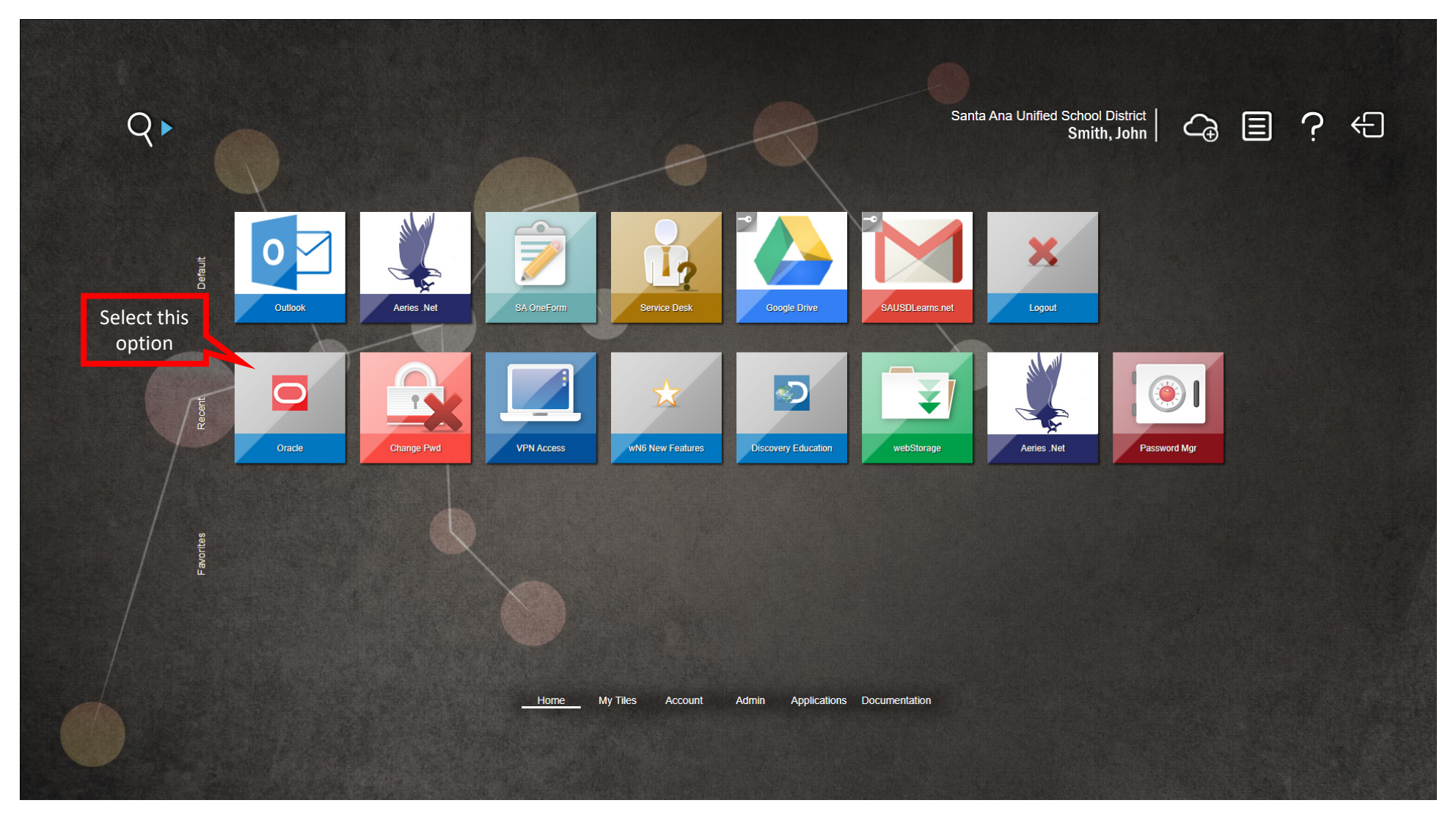

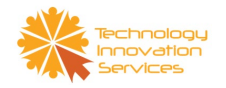

5.1 If you could not find the Oracle icon at your home page, click on the Applications option from the menu located at the bottom of the page and look for Oracle  $\blacksquare$  there.

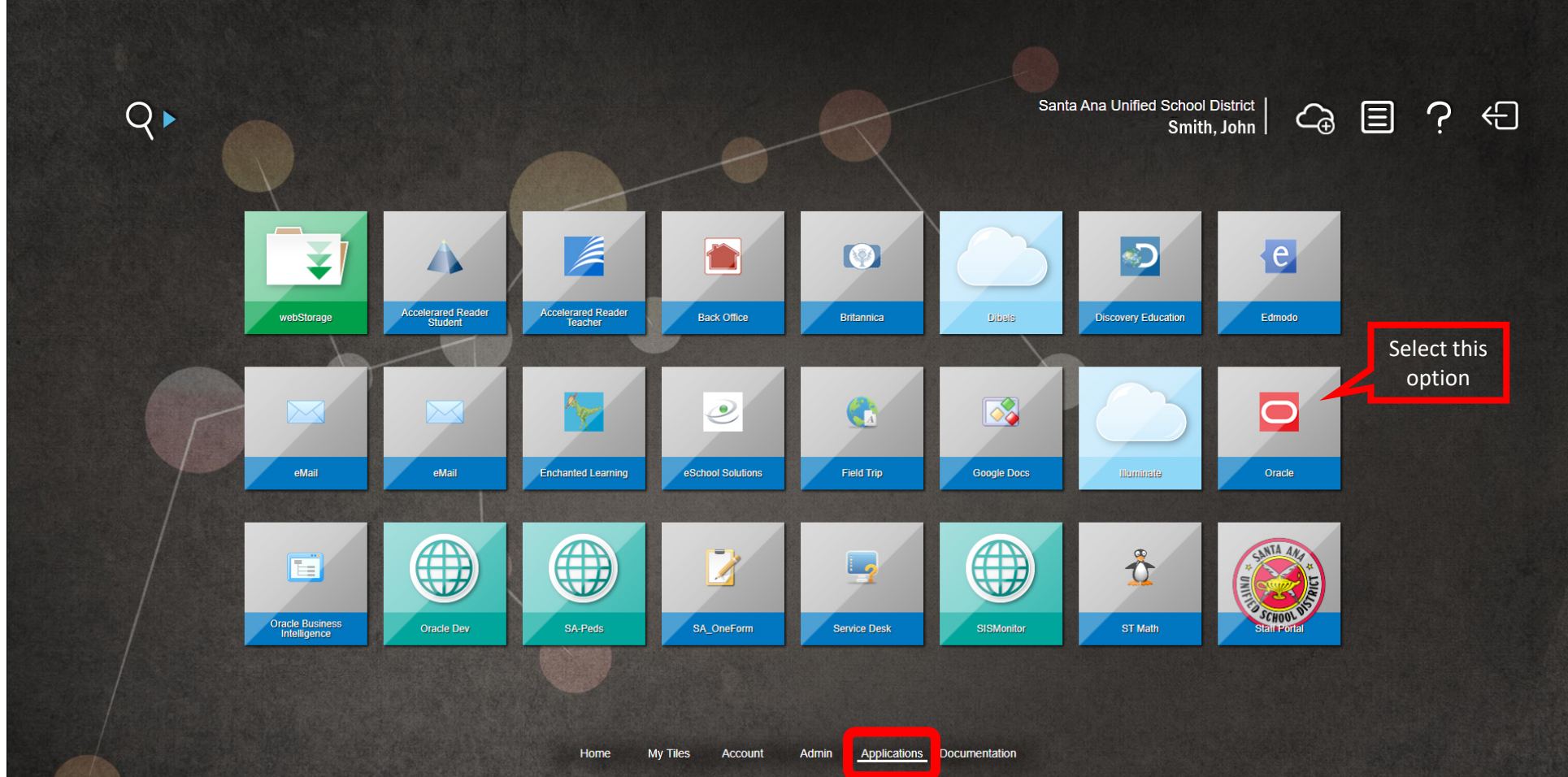

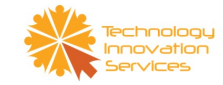

#### 6. Log into Oracle system using your Oracle credentials

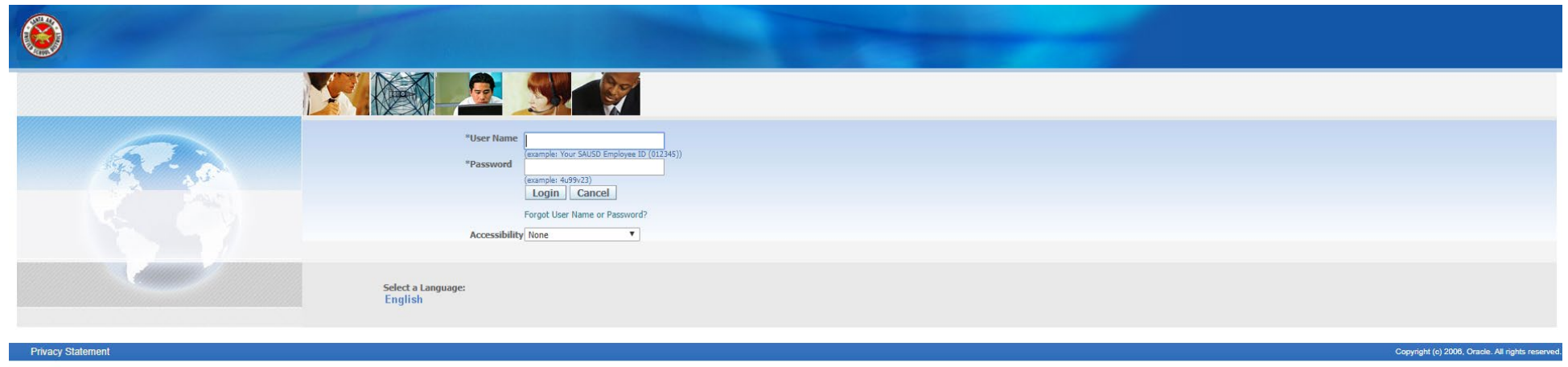

If you are still having difficulties logging in to any of the systems mentioned in this document, please call the Help Desk office at x74741 or (714)480–4741 to get help.

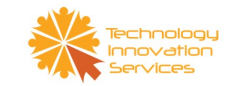